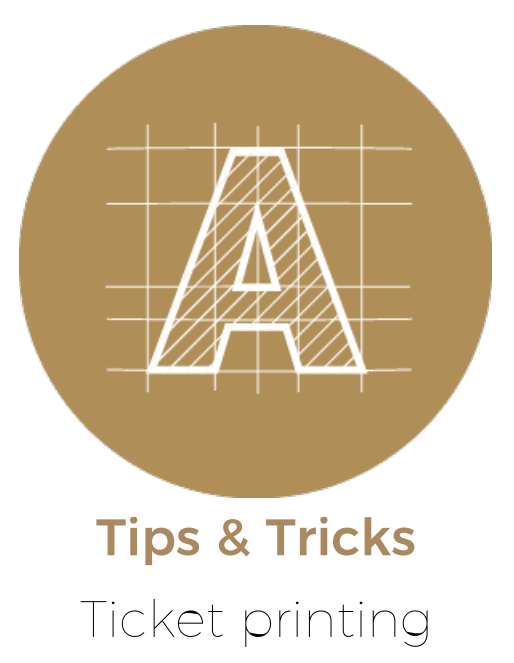

Ticket [printing](#page-1-0) | Adding a [perforation](#page-2-0) to your artwork | Preparing ticket data with [perforations](#page-5-0)

## Ticket printing

[Tickets](https://www.printarabia.ae/ticket-printing-dubai) can be large or small, square or rectangular, printed one side or both, with or without a tear off portion. They are extremely flexible marketing tools with a very wide range of uses, so it's not uncommon to see them at musical events, festivals, corporate events, or fundraisers. Other possible uses include sporting events, parties or even raffles. [Tickets](https://www.printarabia.ae/ticket-printing-dubai) are easy to customise and the possibilities are endless.

Do you want to make food or drink vouchers, try adding a perforation or two to your [ticket](https://www.printarabia.ae/ticket-printing-dubai). Do you need to sell tickets at the door? Add sequential numbering and a perforation. Do you have a gala or fundraiser coming up? Spruce up your ticket design with a beautiful gold foil with Spot UV on a double pasted card. Concert or other big event? Try an anti-counterfeit foil strip on the front or back side, to prevent anyone from trying to copy their way in.

Let Print Arabia help find the right [ticket](https://www.printarabia.ae/ticket-printing-dubai) for you.

Below is an illustrated guide to the 5 available standard sizes.

#### Ticket Sizes

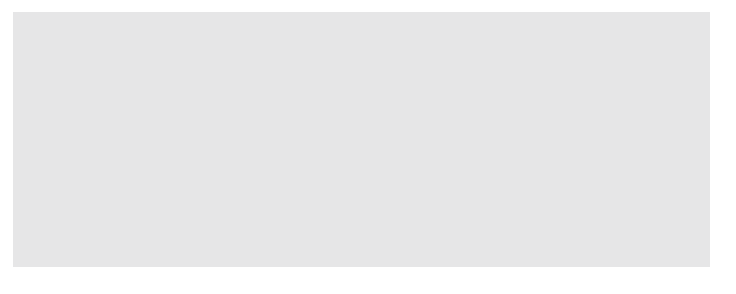

S (50x160mm)

M (60x180mm)

<span id="page-1-0"></span>L (70x200mm)

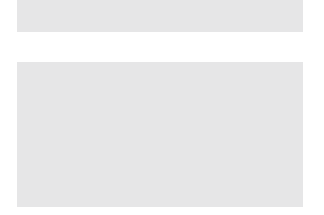

DL (99x210mm)

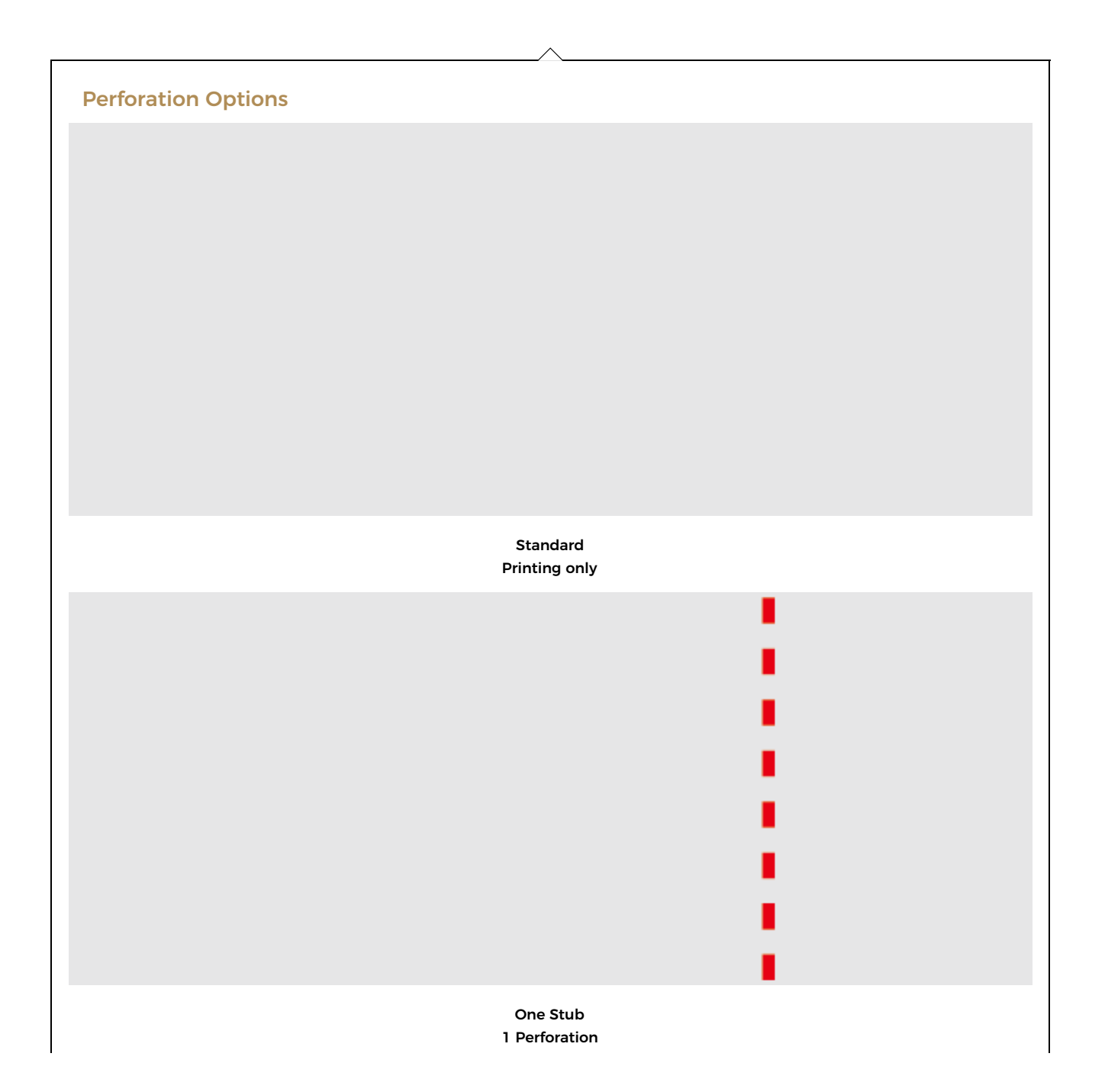

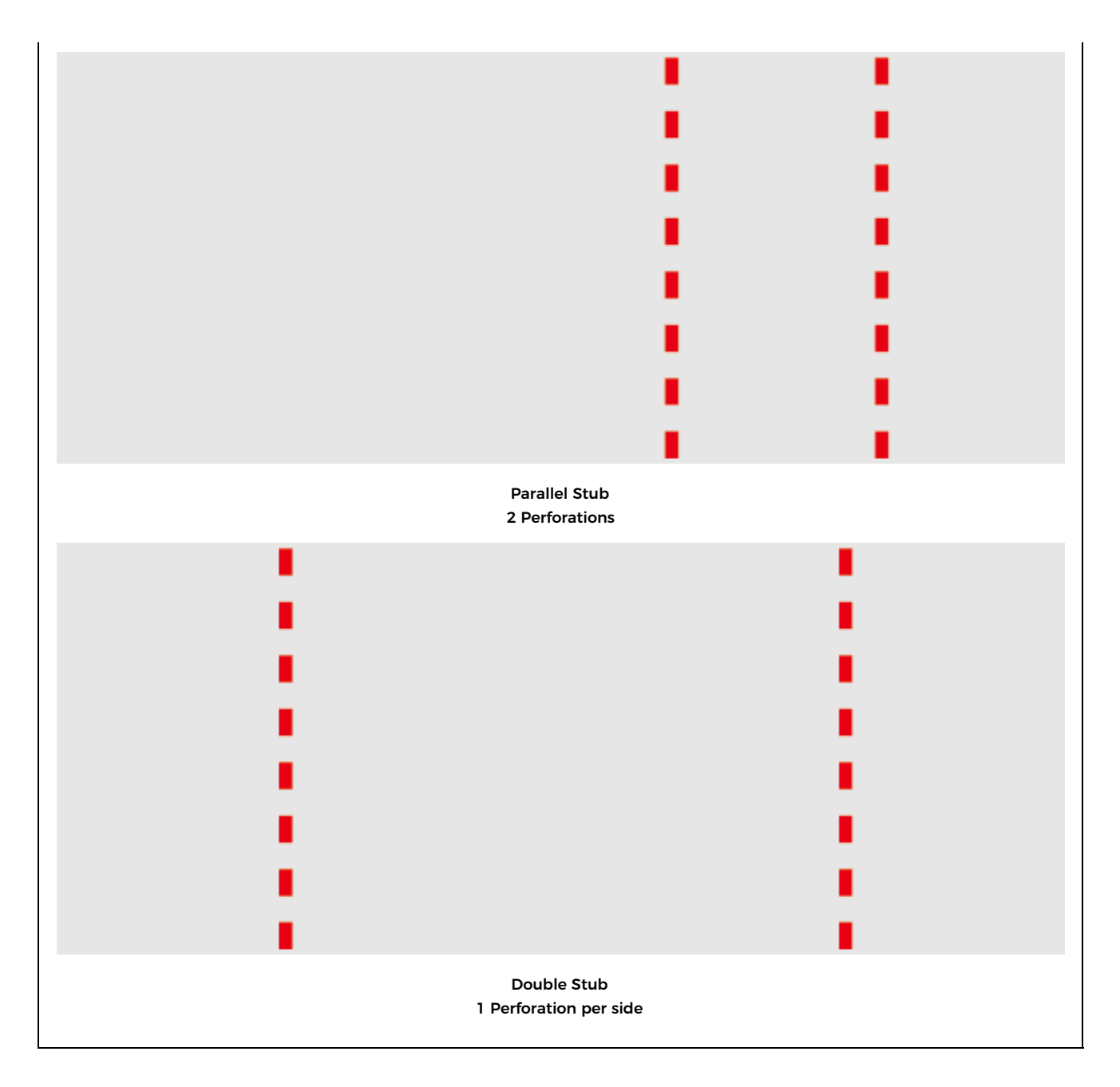

# <span id="page-2-0"></span>Adding a perforation to your artwork

First, lets open up one of our ticket [templates.](https://www.printarabia.ae/ticket-printing-dubai) Each template comes setup with the required trim marks and guides, so all you need to do is just set your design up. If you do not see these guides, you must first enable your guides. From the View menu, choose Guides > Show Guides.

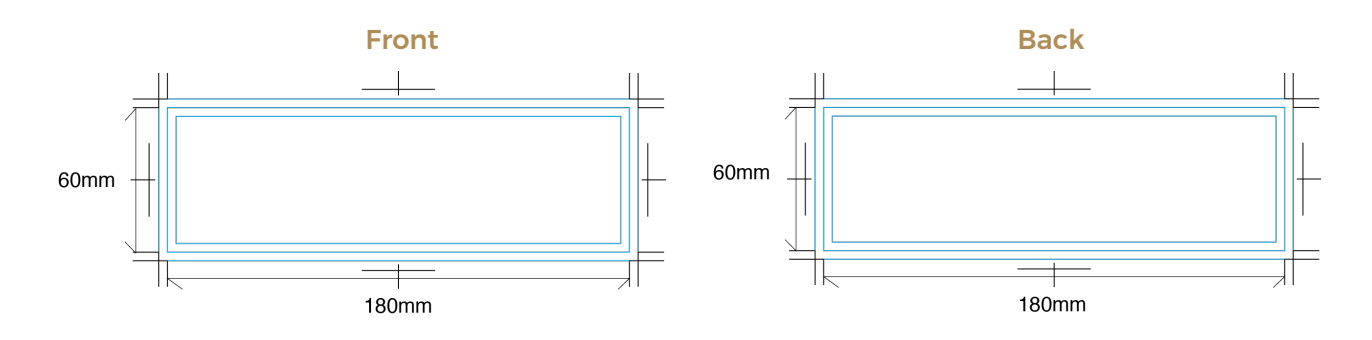

Lets say you want to add a perforation line to your artwork file before completing your design. The way to do it is pretty straight forward. You will need to add small line indicators, on the outside of the bleed area. Pick a location for your perforation line, then add the necessary indicators for the position. If you want to go one step further, you

can add a guide line in between your indicators, as a visual reminder of where the perforation is to happen (it's helpful when creating your design).

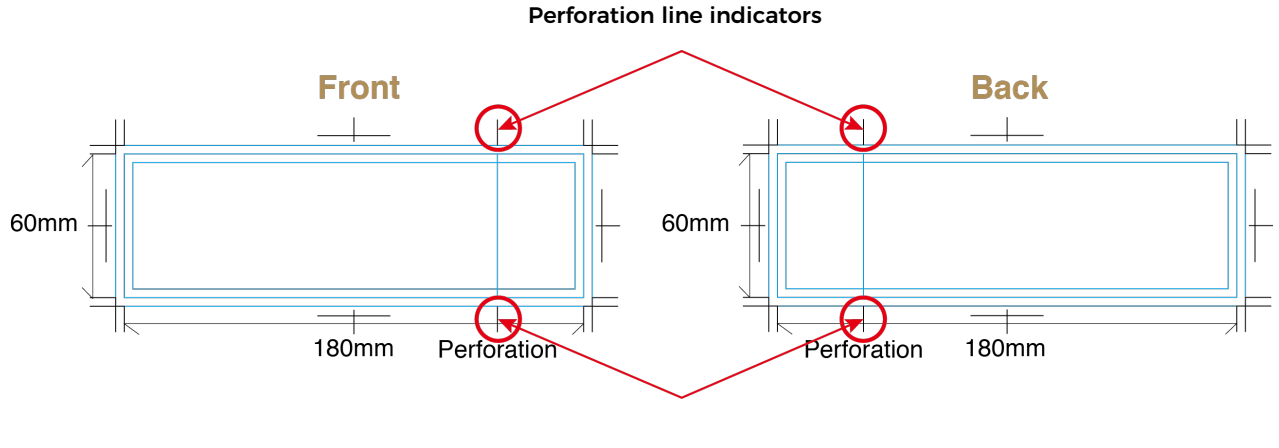

Perforation line indicators

## Preparing ticket data with perforations

A common mistake when setting up [ticket](https://www.printarabia.ae/ticket-printing-dubai) artwork with perforations is the positioning of the artwork for the front side and the back side are the same. When preparing your artwork it is important to remember that printing sheets are turned over horizontally (left to right), in the same manner you would turn the pages of a magazine or catalog.

Take a look at the following examples.

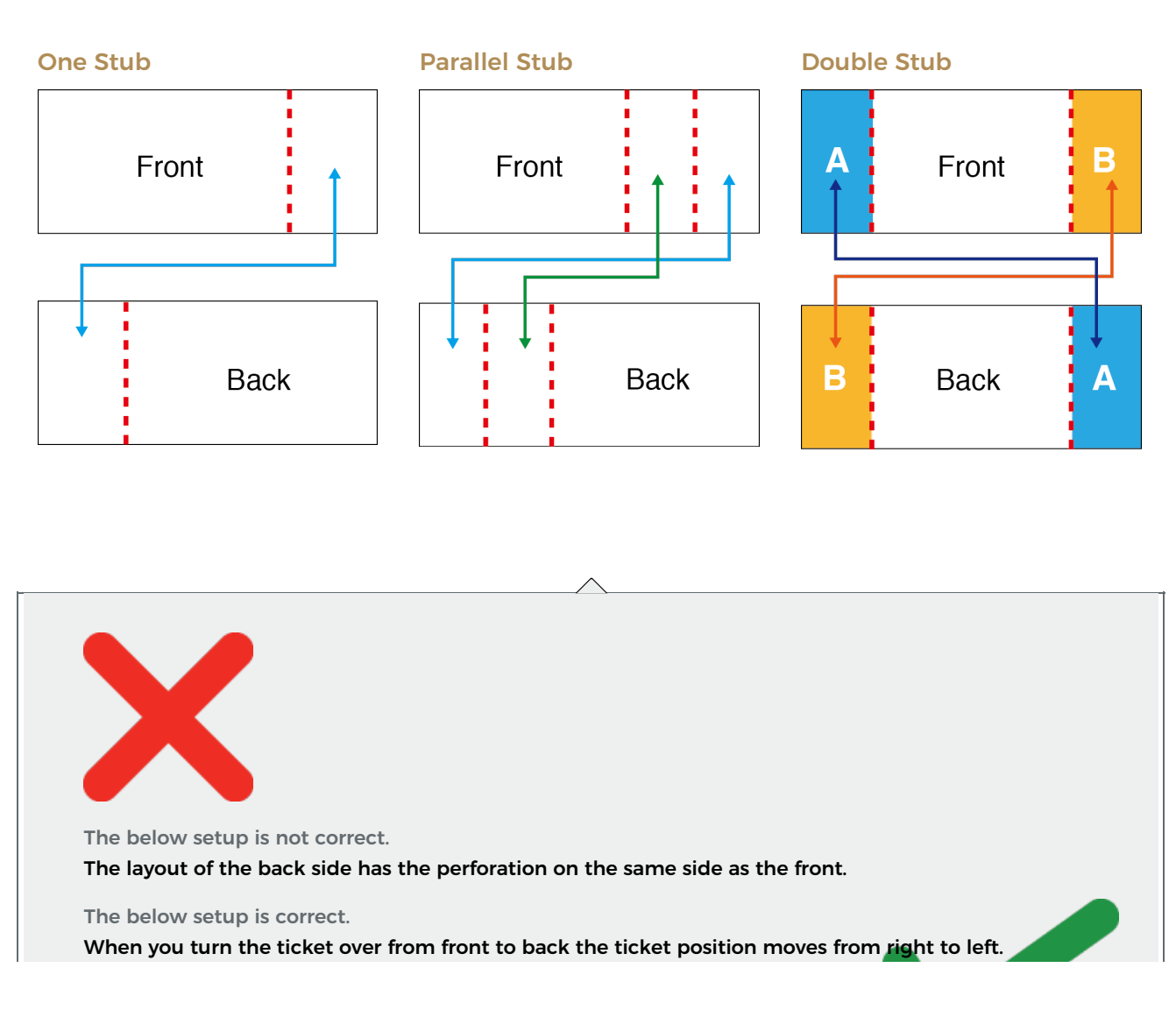

# **Front**

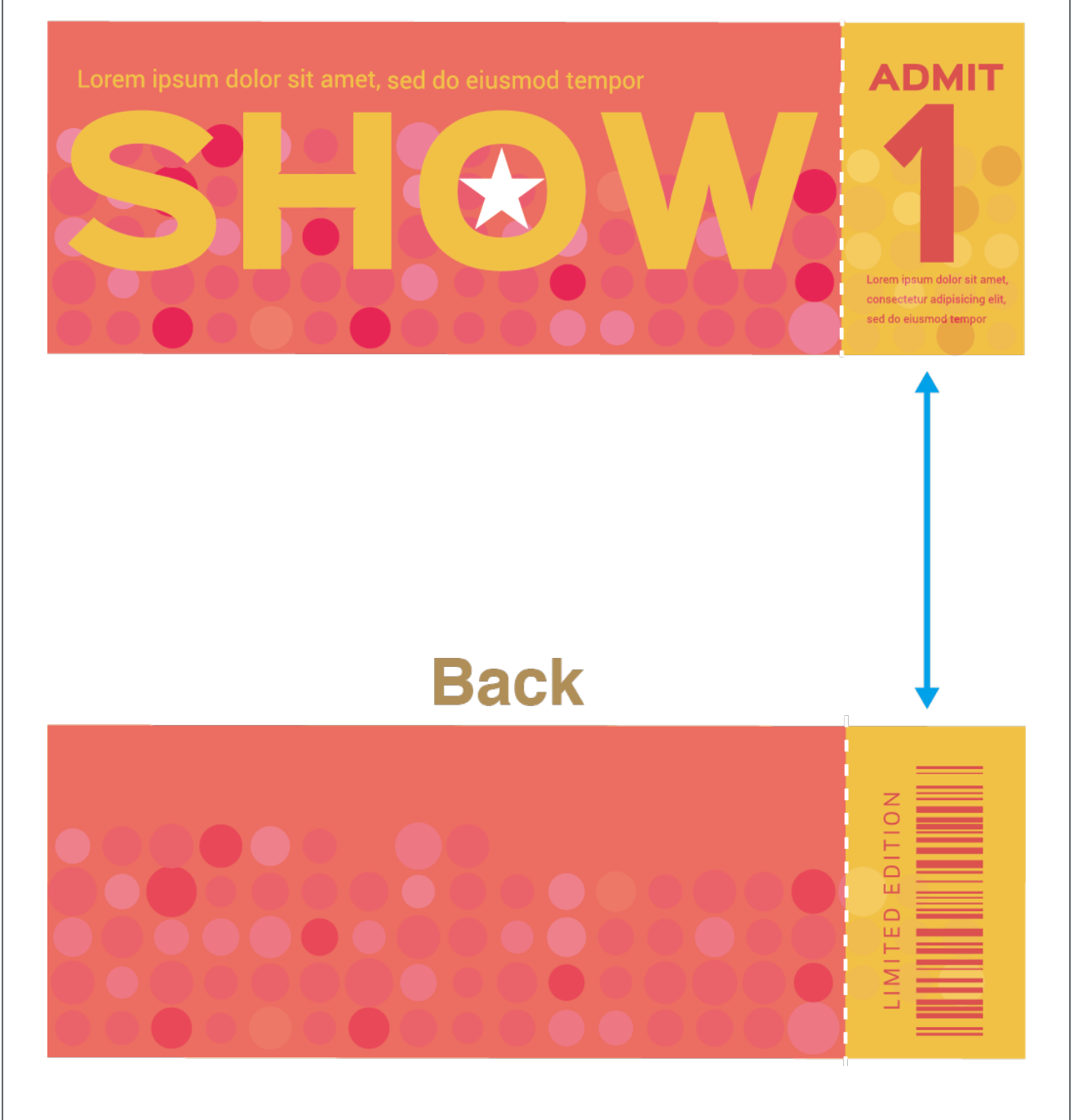

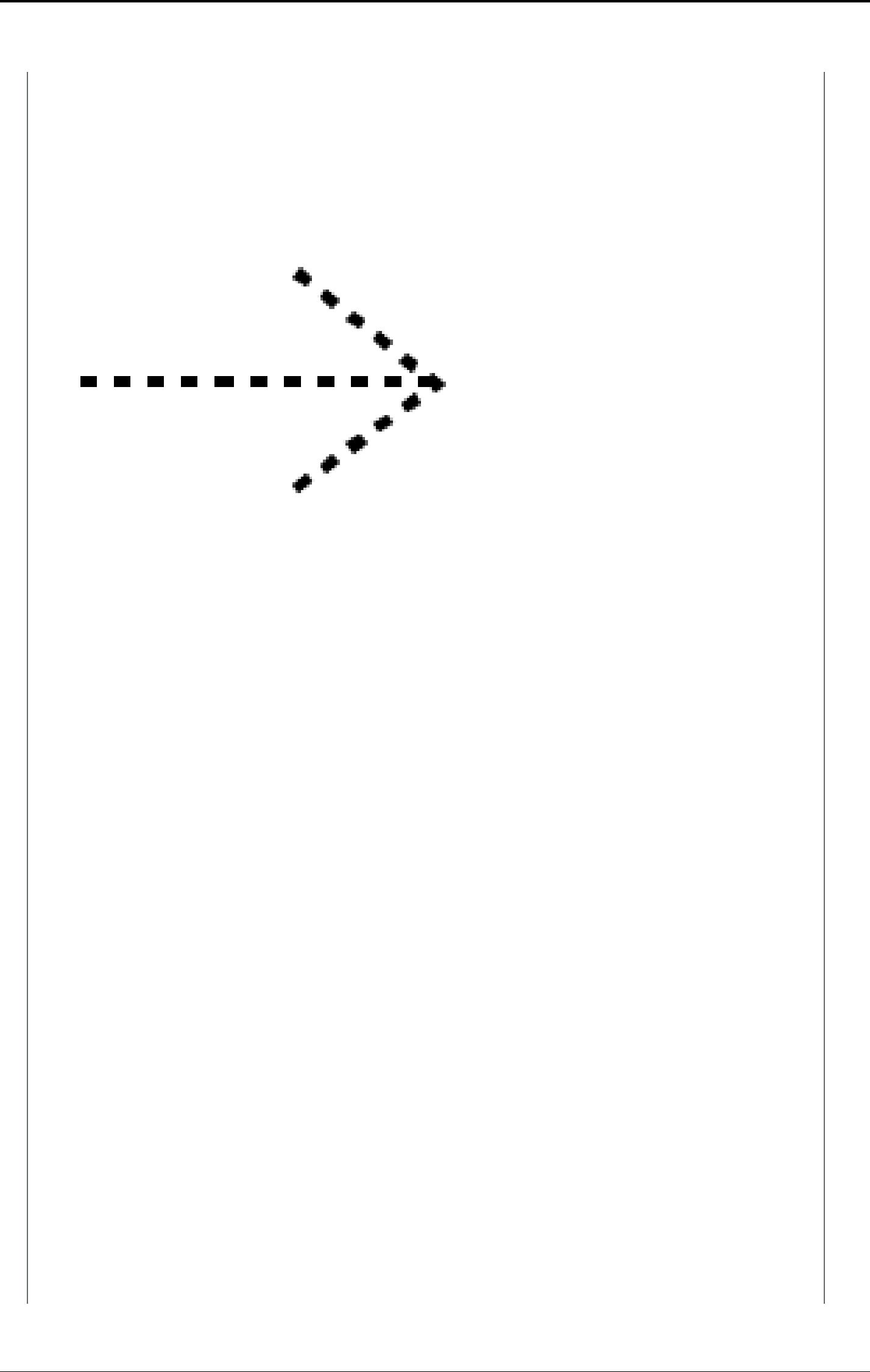

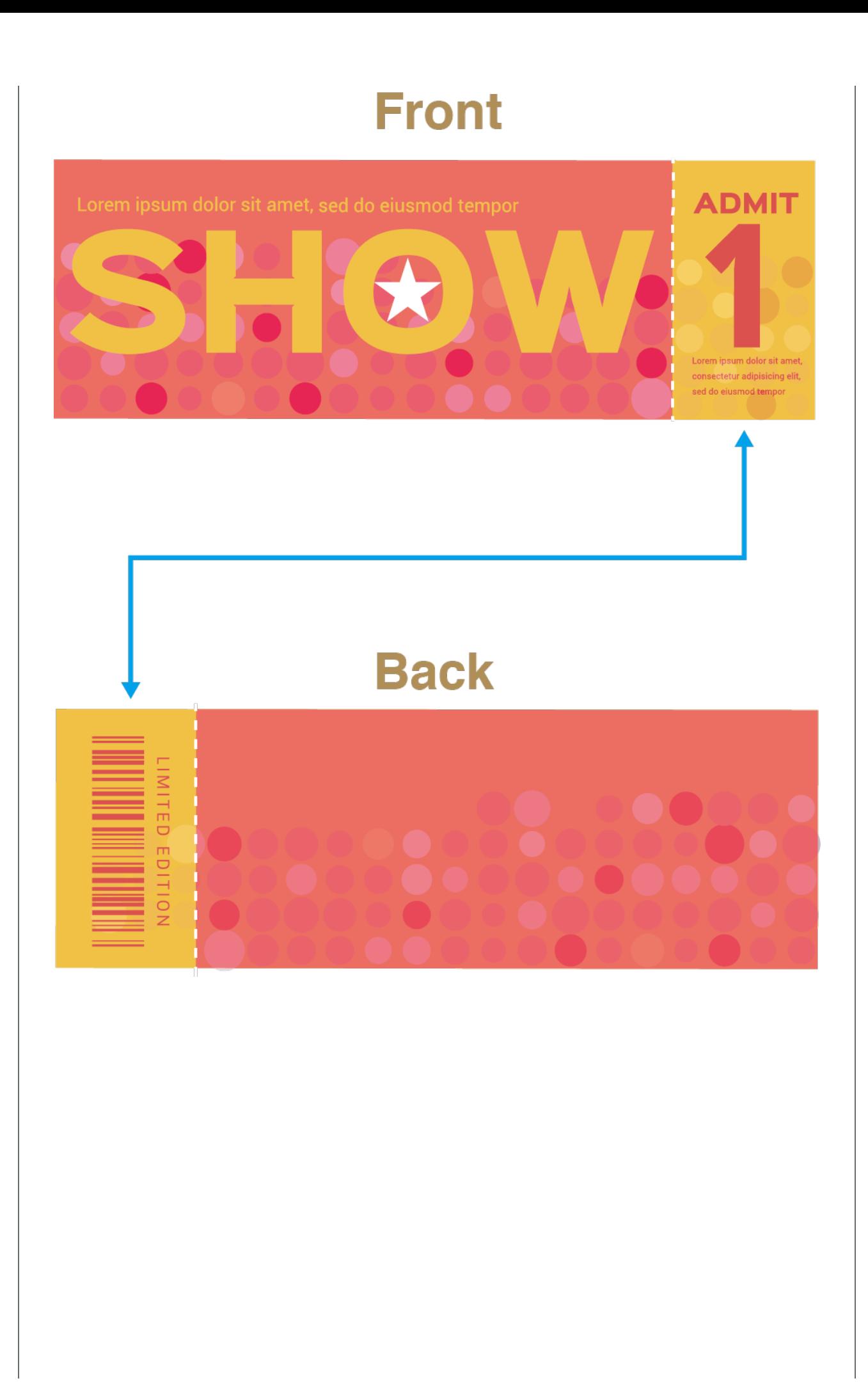

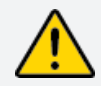

Please note: It is your responsibility to make sure the front and back sides of the stubs are corresponding each other. This check is excluded from our data checks before printing.